# Statistiques<br>à une variable

# Calcul des paramètres Statistiques

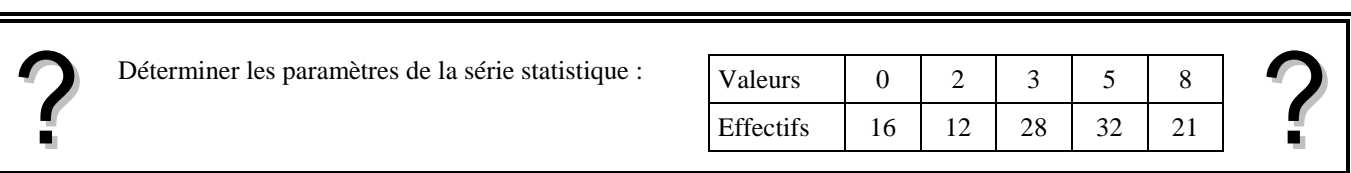

## **Accès au mode statistique**

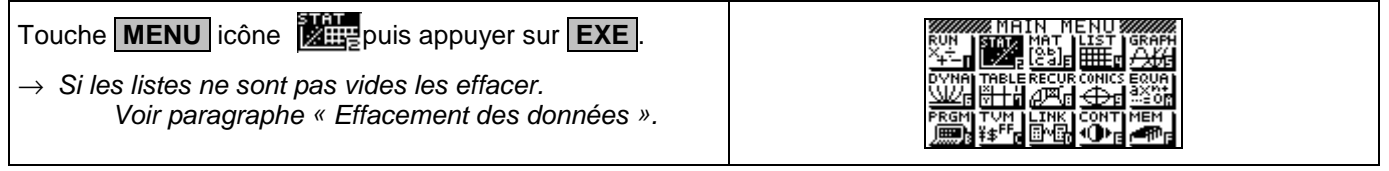

## **Entrée des données**

ist 9| List 4 Mettre les valeurs dans une liste, par exemple **L1**. Touche **EXE** pour passer à la ligne suivante. u<br>S Mettre les effectifs dans une autre liste, par exemple **L2**. GRPH CALC TEST THTR DIST  $\rightarrow$  Il est possible de se déplacer dans les listes à l'aide des flèches.

## **Affichage des résultats**

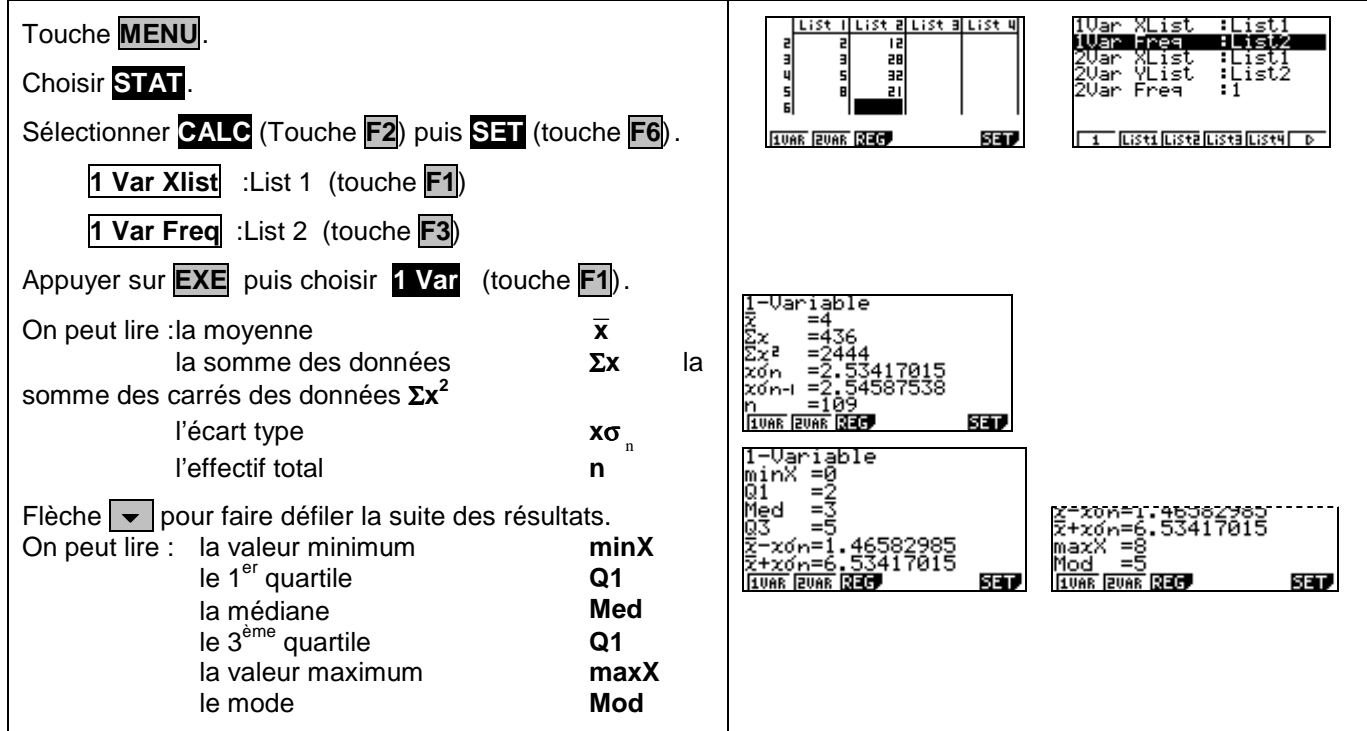

## **Effacement des données**

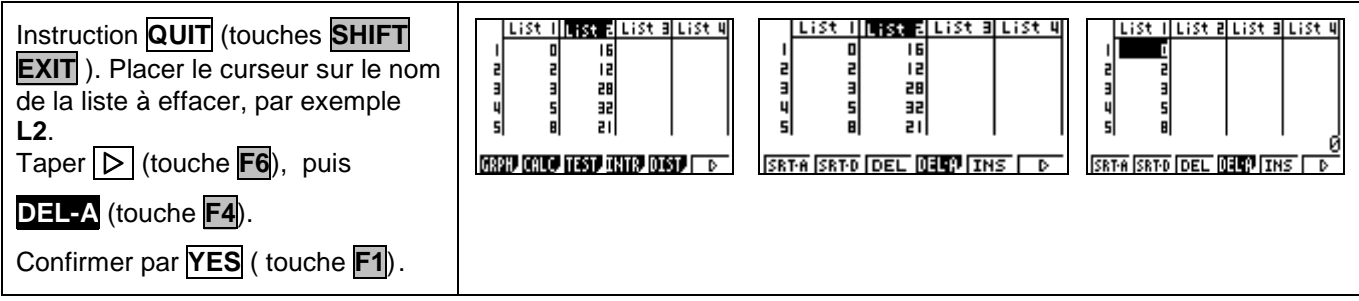

#### ⇒ **Compléments Données brutes (sans effectifs)** Remplir la liste de données (par exemple **L1**). **RETA RETAIN** Taper (touche **F6**), choisir **CALC** (touche **F2**), puis **SET** (touche **F6**). 1 Var Xlist : List 1 (touche **F1**). 83Ď **1UAR RUAR BROT** .<br>Filised liiseä liiseä liiseä l 1 Var Freq : 1 (touche **F1**). Appuyer sur **EXE** puis choisir **1 Var** (touche **F1**). SET. **Modifier le contenu d'une liste Effacer une valeur**  Se placer sur la valeur à effacer. Eħ Taper (touche **F6**), puis **DEL** (touche**F3**). 35  $\frac{5}{5}$ 틻 . SRT-A SRT-D DEL DEEP INS **SRTA SRTO DEL 0100 THS Insérer une valeur**  1:34 12 úū Se placer à l'endroit où l'on veut insérer la valeur. 28 Ð ä 32 Sélectionner **INS** (touches **F5**)  $\overline{a}$  $\overline{a}$ āī **SETO DEL MEDITINS I SRT-A SRT-D DELL DELL' 1** La valeur **0** s'insère dans la liste. Taper la valeur souhaitée et appuyer sur **EXE** . ist 2 LiSt 31 List 4 .ist 2 List allist 4

#### **Modifier une valeur**

Se placer sur la valeur à modifier.

Taper la nouvelle valeur et appuyer sur **EXE** .

## ⇒ **Problèmes pouvant être rencontrés**

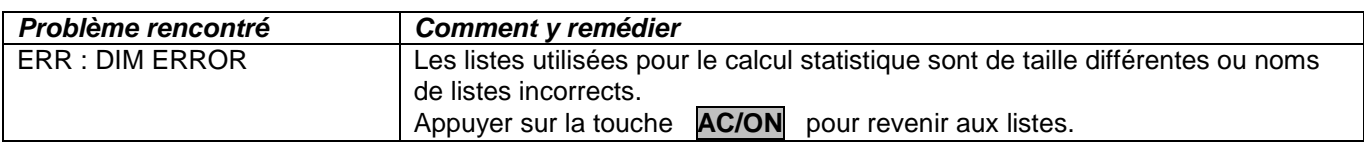

s<br>G

**SRT-A SRT-D DE** 

ĽĽ

32

ा का क

ä

 $\frac{5}{5}$ 

**SRT-R SRT-D DB** 

ᆴ

32

2Ī

### ⇒ **Commentaires**

#### **! Mode de calcul des quartiles**

Le mode de calcul des quartiles **Q1** et **Q3** n'est pas le même que celui préconisé dans les programmes. De ce fait, les résultats obtenus seront souvent différents des résultats attendus.

## **Signification du paramètre x**<sup>σ</sup> *<sup>n</sup>*−<sup>1</sup> **.**

Il s'agit de l'estimation de l'écart type d'une population dont la série de données saisies est un échantillon. Ce nombre est légèrement supérieur à l'écart type réel de la série de données **x**σ <sup>n</sup> .

#### **! Détermination de la variance .**

Elle s'obtient en calculant  $\,$ **xo** $_n^{-2}$